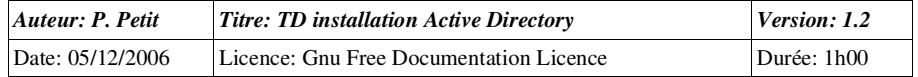

#### Installation d'Active Directory

#### *Objectifs*

- Installation d'active directory
- ajout d'une station de travail dans le domaine

### *Configuration initiale*

Ce TD est à réaliser avec deux stations de travail windows Xp pro et un serveur windows 2003server. L'une des stations de travail sera appelée station1, l'autre sera appelée station2. Le serveur sera appelé serveur3.

## *Prérequis*

- Concepts de base d'active directory
- configuration tcp/ip d'une poste windows
- configuration de base d'un serveur dns (zone directe, zone inverse)

## *Exercice 1: Création du domaine cmell.shayol.org*

Créez le domaine cmell.shayol.org en installant Active Directory sur serveur3. Le domaine shayol.org est géré par une entité extérieure à votre entreprise. Le domaine cmell.shayol.org estdonc le premier domaine de votre entreprise.

On vous rappelle que :

- un contrôleur de domaine doit avoir un adresse ip fixe (192.168.202.3 par exemple si voustravailler dans le sous-réseau 192.168.202.0/24)..
- Que les domaines ActiveDirectory sont liés au domaine dns portant le même nom et donc qu'il doit exister un serveur dns gérant le domaine (au sens dns) cmell.shayol.org. Microsoft conseille que le serveur dns associé accepte les mises à jour dynamiques. Si ce n'est pas le cas,l'installation du programme serveur dns microsoft vous sera proposée durant l'installation d'active directory. Vous devrez l'accepter. Vous ferez aussi en sorte que votre serveur gère lazone inverse et que toutes vos machines y aient une entrée.
- l'installation d'active directory se lance soit avec l'outil « dcpromo » soit (windows 2000) vial'assistant de configuration du serveur (Outils d'administration/Configurer votre serveur), soit (windows 2003) via l'assistant de gestion de votre serveur: ajouter un rôle/configurationpersonnalisée
- Votre entreprise ne comporte pas de serveurs windows NT. Vous pouvez donc passer votre domaine en mode compatible windows 2000 (et le passer en mode windows 2003 après leredémarrage)

# *Exercice 2: ajout de la station au domaine.*

Ouvrez une session en tant qu'administrateur local sur station1. Allez dans « Propriétés du poste detravail/Identification réseau/Propriétés » et intégrez la station au domaine en utilisant le nom dns du

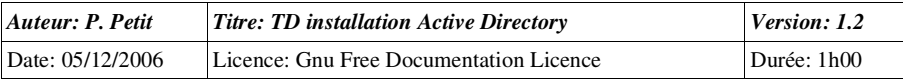

domaine : cmell.shayol.org

Lors de l'intégration, il vous est demandé un login et un mot de passe: lesquels ? Pourquoi ?

On vous rappele que :

 windows 2000 utilise le dns pour repérer les contrôleurs de domaine. Si votre station de travailutilise un dns qui ne connait pas votre domaine windows 2000, l'intégration échouera si vous utilisez le nom dns du domaine (domaine inconnu ou ~). Elle réussira si vous utilisez le nom netbios mais c'est une mauvaise solution car vous vous appuyez alors sur un mécanisme de compatibilité avec windows NT alors que le problème est un problème de configuration. La bonne solution consiste à configurer la station de travail pour qu'elle utilise un dns connaissantle domaine. Dans le cadre du TD, cela consiste à prendre le contrôleur de domaine commeserveur dns. La station de travail peut continuer à obtenir son adresse IP par DHCP.

# *Exercice 3: ajout de la seconde station de travail au domaine.*

Ouvrez une session en tant qu'administrateur sur le contrôleur de domaine. Lancez la mmc « utilisateurs et ordinateurs active directory » que vous trouverez dans « Outils d'administration »,créez un utilisateur test1 (mot de passe passtest1) et créer un ordinateur portant le nom de votre seconde station de travail dans le conteneur « Ordinateur ». Vous indiquerez que l'utilisateur test1peut réaliser l'intégration de la station dans le domaine.

Ouvrez une session en tant qu'administrateur local sur station2 et intégrez la dans le domaine.Quand un login et un mot de passe vous seront demandés, donnez ceux de test1.

# *Exercice 4: ouverture de session sur les stations de travail w2k-pro*

L'intégration dans le domaine a-t-elle changée la mire de login des stations de travail. Sur station1 etsur station2, ouvrez une session en tant que test1. Depuis l'intégration dans le domaine, tous lesutilisateurs du domaine peuvent ouvrir des sessions sur les stations de travail.

Ouvrez une session sur station2 en tant qu'administrateur du domaine. Êtes-vous administrateurlocal de la station de travail. Comment cela se fait-il ?

Quelles autres modifications des groupes locaux de la station de travail ont-elles eu lieu pendantl'intégration dans le domaine ?

Supprimez les « utilisateur du domaine » du groupe « utilisateurs » de station2. Tentez ensuited'ouvrir une session sur station2 en tant qu'un utilisateur du domaine (test1@cmell.shayol.org par exemple)

Créez un partage sur station2 (CT pour les utilisateurs authentifés). Accèdez y en tant que test1depuis station1. Avez-vous été obligé de fournir un mot de passe ? Pourquoi ?

Rappelez ce qu' est un nom principal d'utilisateur. Ouvrez une session en tant que test1 en utilisantson nom principal d'utilisateur. On souhaite que les utilisateurs test1 (et respectivement test2) puissent ouvrir leur session en utilisant un nom principal de la forme test1@shayol.org (et pas test1@cmell.shayol.org). Faites en sorte que cela soit possible.